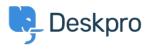

Datubāze > Using Deskpro > Admin > Business Rules > Triggers > How do I assign out-ofhours tickets to a particular team?

How do I assign out-of-hours tickets to a particular team? Manu Marquez - 2024-01-09 - Comments (0) - Triggers

Suppose you want to treat incoming tickets differently if they are created outside of working hours. In this example, we'll show how to assign them to a night shift team.

This is easy to accomplish with triggers. Go to **Admin > Business Rules > Triggers**, add a new Trigger, select the **Event** type and the **Criteria: Date Criteria > Check Business Hours** 

| Fropercies                      |                                 |                                     |            |            |       |
|---------------------------------|---------------------------------|-------------------------------------|------------|------------|-------|
| le*                             |                                 |                                     |            |            |       |
| New out-of-hours tic            | kets to night shift             |                                     |            |            |       |
| his title will be used t        | hroughout the admin             | interface to refer to this Trigger. |            |            |       |
| Enabled                         |                                 |                                     |            |            |       |
| 2 Event                         |                                 |                                     |            |            |       |
| vent                            |                                 |                                     |            |            |       |
| New ticket                      |                                 |                                     | •          |            |       |
| 🖸 By User                       |                                 |                                     |            |            |       |
| <ul> <li>Help Center</li> </ul> |                                 | <ul> <li>Website Widget</li> </ul>  |            | API        |       |
| Ticket Form Widg                | get                             | 🗹 Email                             |            | Phone      |       |
| Messeng                         |                                 |                                     |            | WhatsApp   |       |
| ✓ Twitter                       | elect                           | >                                   | <          |            |       |
| By Agent                        | AII                             | Ticket created date                 |            |            |       |
| E                               | mail criteria                   | Day of week                         |            |            |       |
| -                               | icket criteria<br>Jser criteria |                                     |            |            |       |
|                                 | Organization criteria           | Time of day                         |            | Forwarding |       |
| Messenç                         | hat criteria                    | Check business hours                |            | WhatsApp   |       |
| 🗌 Twitter 🖿 T                   | rigger controls                 |                                     |            |            |       |
| Outtoute                        | VPI criteria                    |                                     |            |            |       |
|                                 | Date criteria                   |                                     |            |            |       |
| ie cheena se                    | icket fields<br>Jser fields     |                                     | he Ticket. |            |       |
| When t                          | Organization fields             |                                     |            |            | Ť     |
| Cher                            | k business hours                | <ul> <li>Outside of</li> </ul>      | • [        | Default    | • • + |

## 3 Criteria

The criteria section is a list of terms that must match before the actions are applied to the Ticket.

|            | Check business hours                                     | ✓ Within                               |   | • |
|------------|----------------------------------------------------------|----------------------------------------|---|---|
| Or         | when the following conditions are me                     | ıt:                                    |   |   |
|            |                                                          | a ta t                                 |   |   |
| Action:    | Select<br>s<br>s will apply when all of the criteria pas | <ul> <li>Select</li> <li>S.</li> </ul> | Ŧ |   |
| se action: | <b>s</b><br>s will apply when all of the criteria pas    |                                        |   |   |
|            | s                                                        |                                        |   |   |

Note that the "business hours" used will be those **Default Working Hours** in **Admin > Configuration > Business Hours** - but you could choose to specify custom hours just for this trigger.

You'd probably also want the same team to receive *replies* to tickets from users, not just new tickets. To achieve this, create a new Trigger with the event **New Reply** 

| Add: New Trigger                                       |                           |          | × |
|--------------------------------------------------------|---------------------------|----------|---|
| 1 Properties                                           |                           |          |   |
| Title*                                                 |                           |          |   |
| Out-of-hours replies                                   |                           |          |   |
| This title will be used throughout the admin interface | to refer to this Trigger. |          |   |
| Enabled                                                |                           |          |   |
| 2 Event                                                |                           |          |   |
| Event                                                  |                           |          |   |
| New reply                                              |                           |          |   |
| O By User                                              |                           |          |   |
| Help Center                                            | API                       | Email    |   |
| Phone                                                  | SMS                       | WhatsApp |   |